# **Model Number: DIY-SDVA010**

#### **Product Features**

- The design of ultra-small body, to facilitate easy video recording and monitoring on various occasions.
- AVI format of video recording, to facilitate PC to plug and place directly and to easily upload video website.
- With low illumination, 3 million pixel CMOS sensor.
- 1.5 inch TFT display screen.
- Synchronous display of time recording video.
- For car use, start up engine automatic record function.
- Support charge and record simultaneously.
- High-speed dynamic video recording, instant response to light environment.
- Support 32GB memory cards at maximum.
- Video output: 640\*480 @ 30 frames/sec.
- Photo output: JPEG 1600\*1200.
- AV OUT function. 8 times digital zoom.
- Portable installation, it is convenient for installation and use in different occasions.

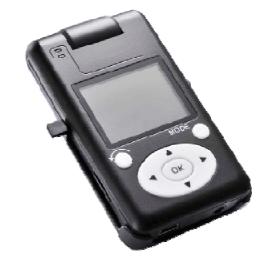

14

15

16

17

### **Product Structure Sketch Map**

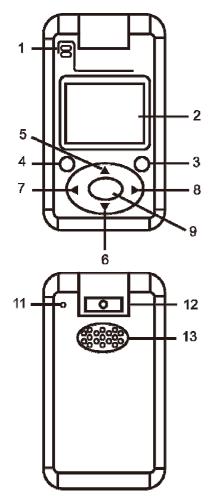

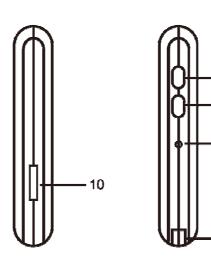

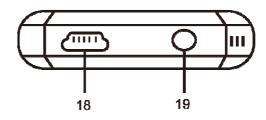

| 1. Indicator Light | 2. Display Screen      | 3. Mode Key     | 4. Replay Key   |
|--------------------|------------------------|-----------------|-----------------|
| 5. Up Key          | 5. Down Key            | 7. Left Key     | 8. Right Key    |
| 9. OK key          | 10. Micro SD Card Slot | 11. MIC         | 12. Camera Lens |
| 13. Speaker        | 14. Power Switch Key   | 15. Menu Key    | 16. Reset Key   |
| 17. Hang Buckle    | 18. USB Slot           | 19. AV OUT Slot |                 |

# **Definition of key functions**

| Keys             | Functions                                                                               |  |
|------------------|-----------------------------------------------------------------------------------------|--|
| Power Switch Key | Turn On/Turn Off/Screen saver                                                           |  |
| Menu Key         | Setup DV function                                                                       |  |
| Mode Key         | Used to select different work mode                                                      |  |
| Replay Key       | Press the key to enter Record and Photo browse mode                                     |  |
| Up Key           | Up & digital zoom in / the up choice of the menu/adjustment the date and time           |  |
| Down Key         | Down & digital zoom out / the down choice of the menu/Play and Pause of the replay mode |  |
|                  | / adjustment the date and time                                                          |  |
| Left Key         | The left choice for the menu/Exit menu/Switch of timed exposure time                    |  |
| Right Key        | The right choice for the menu                                                           |  |
| OK key           | Used to confirm the change / Start and Pause of the recording and video mode / Play and |  |
|                  | Pause of the replay mode                                                                |  |
| Reset Key        | Press the key to reset system                                                           |  |

# Menu

| Wichia               |               |                                                 |                        |
|----------------------|---------------|-------------------------------------------------|------------------------|
| Camera mode sub-menu |               |                                                 |                        |
| Items                | Sub-menu      | Descriptions                                    | Functions              |
| 1                    | Size          | 3M/2M(Default)/3M/VGA                           | Choose output size of  |
|                      |               |                                                 | the photo              |
| 2                    | Quality       | High-quality(Default) Standard Economy          | Setting quality of the |
|                      |               |                                                 | video and photo        |
| 3                    | Scene mode    | Auto(Default)/Motion/Night                      | Setting Scene          |
| 4                    | EV            | +1/3 +0.0(Default)                              | Exposure Level         |
|                      |               | -1/3 -2/3 -1.0                                  |                        |
| 5                    | White balance | Auto(Default)/Sunlight/Cloudy/Tungsten Filament | Adjust white balance   |
|                      |               | lamp/Fluorsecence                               |                        |
| 6                    | ISO           | Auto/100/200                                    | Select sensitivity     |
| 7                    | Colors        | Standard(Default)/Fresh/Puce/Black and White    | Setting color          |
| 8                    | Saturation    | High/Normal(Default)/Low                        | Settin saturation      |
| 9                    | Acutance      | Normal(Dedault)Sharp/Soft                       | Setting acution        |
| 10                   | Review        | On/Off                                          | Preview photos when    |

|    |            |                                 | taking pictures       |
|----|------------|---------------------------------|-----------------------|
| 11 | Time stamp | Off(Default)/Date/Date and Time | Display time and date |
|    |            |                                 | in the photos         |
| 12 | Continuous | On/Off(Default)                 | Continuons shooting 3 |
|    | shooting   |                                 | photos in 10 seconds  |

# IV. Menu

|       | Video mode sub-menu |                                                 |                           |
|-------|---------------------|-------------------------------------------------|---------------------------|
| Items | Size                | VGA                                             | 640*480                   |
| 1     |                     | QVGA                                            | 320*240                   |
| 2     | EV                  | 0.0 (default)                                   | Exposure level            |
| 3     | White balance       | Auto(default)/sunlight/cloudy tungsten filament | Adjust white balance      |
|       |                     | lamp/fluorescence                               |                           |
| 4     | Time stamp          | Off(default)/Date/ Date and time                | Display time and date in  |
|       |                     |                                                 | the video files           |
|       |                     | Replay mode sub-menu                            |                           |
| 1     | Delete              | Single (default)/all/selections                 | Select deletion file mode |
| 2     | Replay slide show   | 3 seconds (default) /5 seconds/10 seconds       | Select time frequency of  |
|       |                     |                                                 | replay slide show         |
| 3     | Thumbnail           |                                                 | Thumbnail view            |
| 4     | Volume              | 1/2/3/4/8/6/7/8                                 | Adjust volume of the      |
|       |                     |                                                 | built-in speaker          |

### Menu

|   |              | System setting menu                              |                        |
|---|--------------|--------------------------------------------------|------------------------|
| 1 | Format       | Format                                           | Format memory card     |
| 2 | Languages    | English/Traditional Chinese (default)/Simplified | Display the selected   |
|   |              | Chinese/French/Geman/Italian/Spanish/Portuguese  | Language               |
| 3 | Automatic    | 1 minute/3 minutes/5 minutes/Off                 | If you do not do       |
|   | shutdown     |                                                  | anything, DV will turn |
|   |              |                                                  | off automatically in 1 |
|   |              |                                                  | minute/3               |
|   |              |                                                  | minutes(default)/5     |
|   |              |                                                  | minutes                |
| 4 | Reset system | Executive/Cancel                                 | Restore detfault       |
|   |              |                                                  | settings               |
| 5 | Optical      | 50 Hz (dethult)                                  | Most European power    |
|   | frequency    |                                                  | frequency              |
|   |              | 60 Hz                                            | Most the United States |

|   |              |                    | power frequency         |
|---|--------------|--------------------|-------------------------|
| 6 | Video output | NTSC (default)     | Video formats of        |
|   | format       |                    | United States and Japan |
|   |              | PAL                | Video formats of        |
|   |              |                    | Europe                  |
| 7 | Input date   | Off(default)/Setup | Adjustment year,        |
|   |              |                    | month, day and time     |
| 8 | USB          | PC camera          | Connect with USB for    |
|   |              |                    | PC CAMER                |
|   |              | Disk drive         | Connect USB and data    |
|   |              |                    | can be read             |

### **Function Operation**

#### **Take Photos**

- 1. Insert a Micro SD card.
- 2. Long press Power Switch key to turn on the device, directly enter the camera mode. (If use the external charger for supplying power, stop recording first, then press the mode key to switch to the camera mode.)
- 3. Find a view through LCD screen, short press OK Key, and then one time photo-taking is completed.

#### **Timed Exposure Function**

If you want to take a photo by yourself, or require that DIY-SDVA010 can't move when taking a photo, you can select timed exposure function:

- 1. Enter the camera mode after power on.
- 2. Press Left Key to enter timed exposure mode, and press Left Key again to switch the timed exposure time ( 2 seconds/10 seconds).
- 3. Press OK Key to take a photo.
- 4. When the set time countdown is completed, DIY-SDVA010 will take a photo automatically.

#### **Record Sound Function**

- 1. Insert a Micro SD card.
- 2. Long press Power Switch key to turn on the device, press Mode key to switch to Record Sound mode.
- 3. Press OK key to start recording, press OK key again to stop recording.

### **Manual Recording**

- 1. Insert a Micro SD card.
- 2. Long press Power Switch key to turn on the device, press Mode key to switch to Record mode.
- 3. Press OK key to start recording, press OK key again to stop recording.

- 1. Insert a Micro SD card.
- 2. Long press Power Switch key to turn on the device, press Mode key to switch to Motion Detection mode, the device is in the motion detection standby state after few seconds. Now Blue light flashes (switch between on and off at an interval of 3 seconds); (If use the external charger for supplying power, stop recording first, then press the mode key to switch to the motion detection mode.)
- 3. If moving object is detected, the device will record the video for 3 minutes long and save the file. During video recording, the green light flashes (switch between on and off at an interval of 1 second). If the object is still moving after 3 minutes, the system will start the next 3 minutes of video recording and save the file automatically until the object stop moving. The system will stop recording and continue with detection.

#### **Recording When Driving**

- 1. Insert a Micro SD card.
- 2. Connect the car charger USB end with the plug of DIY-SDVA010 USB and the other end connects the plug of lighting smoke machine in the car.
- 3. Start the engine of the car, DIY-SDVA010 will start automatically and enter Record mode and start to record after few seconds.
- 4. Close the engine of the car, **DIY-SDVA010** continues to record and shut down automatically after two minutes.
  - \*When recording in driving, it is suggested not using function of Motion Detection.

#### Replay

- 1. In the camera mode, record mode and sound recording mode, press Replay key to enter the replay mode, and then press Left Key or press Right Key to select the video file or photo file, press OK Key to play or pause, press Down Key to stop playing.
- 2. Press Mode Key to exit the replay mode.

#### **AV OUT**

- 1. Connect **DIY-SDVA010** with output terminal like TV through AV connection line.
- 2. Long press Power Switch key to turn on the device (or use an external charger to supply power), the display screen is on, and display screen turns off after 3 5 seconds, TV and other output terminal display light.
- 3. In AV output state, it can enter all modes to work.

#### **Zoom In and Zoom Out**

**DIY-SDVA010** can conduct 8 times digital zoom at the maximum.

Press Up Key/Down Key to zoom in or zoom out, display screen will display the magnification times, can magnify 8 times at the maximum.

- 1. Power on to enter the system menu.
- 2. Press Down Key to select (Input Date), press OK key to enter next menu and select (Setting), press OK Key to enter date/time setting interface.
- 3. Press Right Key or Left Key to select year, month, day, hour, minute and second, press Up Key or Down Key to adjust the date and time.
- 4. After finishing the adjustment, press OK Key to complete, and then exit the menu according to the screen prompt.

#### **Screen Saver**

When **DIY-SDVA010** is in power-on state (doesn't connect to AV cable), short press Power Switch key, display screen is off, short press again, and display screen is on.

#### **System Reset**

If abnormal condition occurs to the device during use, use a small stick to press the Reset key, the system will reset automatically.

#### Charge

- 1. DIY-SDVA010 can charge through connecting computer or using the associated power adapter, car charger. If only charging, just need take out SD card;
- 2. During charging, electric quantity symbol of display screen is in the rolling display mode, after being fully charged, electric quantity symbol is fully three bars and stops rolling; Charging time is approximately 4 hours;
- 3. During charging, display screen is on for 30 seconds and then off, automatically enters the screen saver state. In the state, short press Power Switch key and the screen is on.

### **Connect to the Computer**

- 1. U disk function: Confirmation that the <USB> options of in the system menu is the disk drive, use USB cable connect the computer and there will appear a movable disk and the device enters into U disk mode. Under U disk mode, you can copy or cut the recorded files into computer for playing, and you can also take out the SD card and read the data in card with card reader and it is suggested to use play software like Media player and storm video and sound etc.
- 2. PC Camera Function
- (1) Install the driver in the disk into computer according to the driver installation method in the disk.

#### CD:/DIY-SDVA010/Driver installation/STK03N

- (2) First ,Selection that the <USB> options of DIY-SDVA010 system menu is the PC camera.
- (3) Use USB cable to connect computer, and there will appear standard video equipment in the screen of the computer, meanwhile, which can be used for PC camera. Some third party applications can also watch the real time videos from PC camera and can also save the videos into local computer in real time, such as Amcap Program etc.

# **Power Supply**

This product uses the power supply certified by the authority.

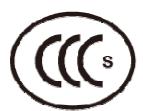

**CCC logo** China Power certification

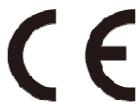

**CE logo EU Power** certification

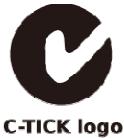

Australian Power certification

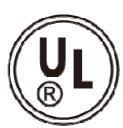

**UL logo United States Power** certification

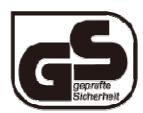

GS logo German Power certification

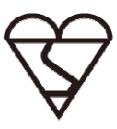

**BS** logo **United Kingdom Power** certification

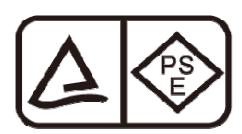

**PSE logo** Japan Power certification

#### NOTE:

In the use of power supply, the surface may be heating, which is a normal phenomenon.

# **Packaging Accessories**

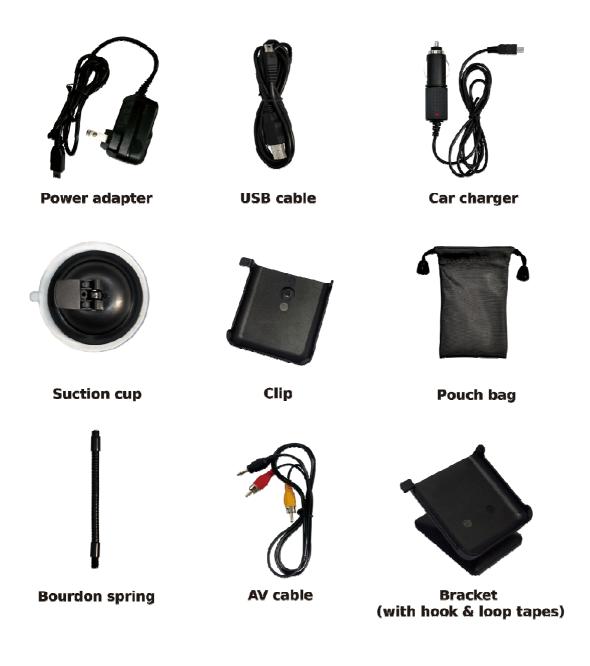

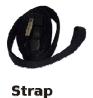

### Note:

The pictures may be slightly different from the definite object, Without notice if the packaging is changed.

# **Parameters**

| Porduct color             | Black/White/silver                                                   |  |
|---------------------------|----------------------------------------------------------------------|--|
| Sensor                    | 3million pixel CMOS sensor                                           |  |
| Image resolution          | VGA resolution 640*480                                               |  |
|                           | QVGA resolution 320*240                                              |  |
| Visual angle              | 72 degrees                                                           |  |
| Minimum illumination      | 1Lux                                                                 |  |
| Digital zoom              | 8 times                                                              |  |
| LCD                       | 1.5" TFT display                                                     |  |
| Video format              | Video code uses Motion JPEG for recording into AVI file format 30fps |  |
|                           | QVGA/VGA                                                             |  |
| Photo format              | JPEG 1600*1200                                                       |  |
| Continuous recording time | About 3 hours                                                        |  |
| Memory card               | SD/HC support 32GB at the maximum                                    |  |
| File Format               | Photo: JPEG, Video: AVI, Sound: WAV                                  |  |
| Timed exposure time       | 2/10 seconds                                                         |  |
| Operating System          | Windows 2000/me/xp/2003/Vista/MAC OS/Linux                           |  |
| TV output                 | NTSC/PAL                                                             |  |
| Battery capacity          | 650mAH                                                               |  |
| Charging time             | About 4 hours                                                        |  |
| Storage consumption       | 1gb/about 35 minutes                                                 |  |
| Weight                    | 50g                                                                  |  |
| Dimension                 | 81*46*15mm                                                           |  |